## **How-To Anleitung: Wie aktualisiere ich manuell die VTI-EASI App auf die neueste Version (Android)?**

**Hinweis:** Eine Aktualisierung auf die neueste Version ist nach JEDEM RELEASE notwendig!

## **Auf dem mobilen Endgerät:**

- **1. App-Store (Google Play Store) öffnen**
- **2. Nach VTI-EASI App suchen und entsprechend auswählen**

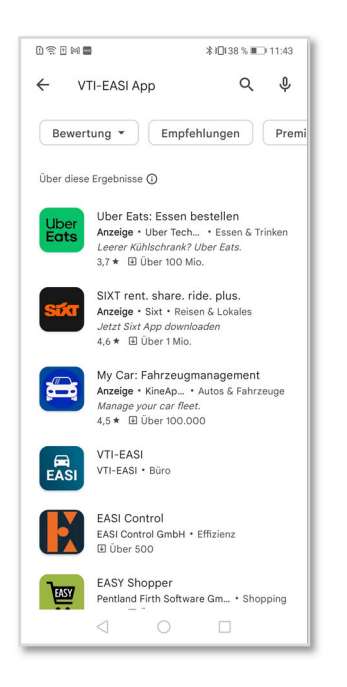

**3. Auf Button "Aktualisieren" bzw. "Update" klicken**

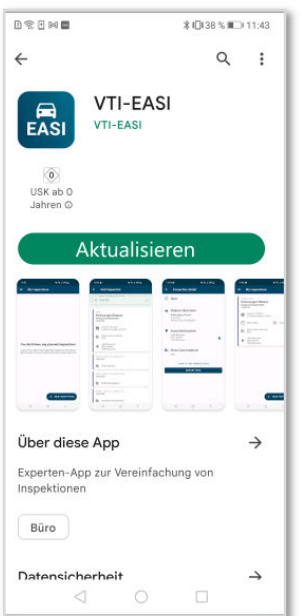